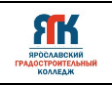

# **Государственное профессиональное образовательное учреждение Ярославской области Ярославский градостроительный колледж**

СОГЛАСОВАНО: учебно-методической комиссией ДТ Кванториум Протокол № 12 OT «dd » unener  $2023$   $r$ .

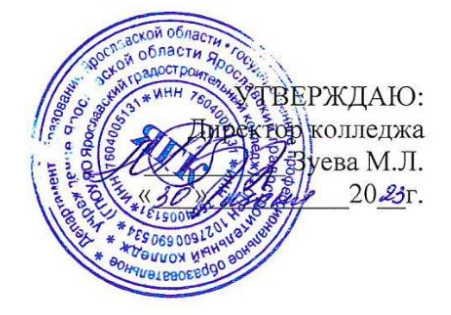

# **ДОПОЛНИТЕЛЬНАЯ ОБЩЕОБРАЗОВАТЕЛЬНАЯ ОБЩЕРАЗВИВАЮЩАЯ ПРОГРАММА**

# **«IT-ДЕТИ»**

Введено в действие с 14 августа 2023г.

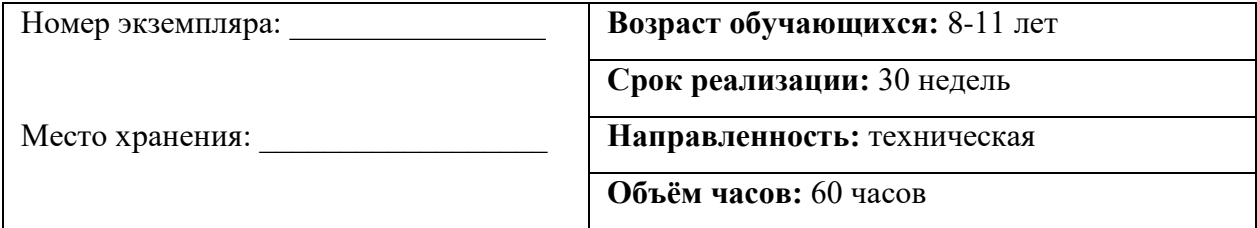

# **ДОПОЛНИТЕЛЬНАЯ ОБЩЕОБРАЗОВАТЕЛЬНАЯ ОБЩЕРАЗВИВАЮЩАЯ ПРОГРАММА «IT-ДЕТИ»**

Организация–разработчик: ГПОУ ЯО Ярославский градостроительный колледж,

структурное подразделение детский технопарк «Кванториум»

Авторы разработки:

Егоров Роман Викторович – педагог дополнительного образования,

Егорова Юлия Сергеевна – педагог дополнительного образования,

Кузнецова Дарья Дмитриевна – педагог дополнительного образования,

Седов Александр Сергеевич – педагог дополнительного образования,

Исаева Светлана Николаевна – зам.руководителя структурного подразделения – детский технопарк «Кванториум»,

Иванова Елена Валериевна – методист структурного подразделения – детский технопарк «Кванториум»,

Митрошина Юлия Владимировна – методист структурного подразделения – детский технопарк «Кванториум».

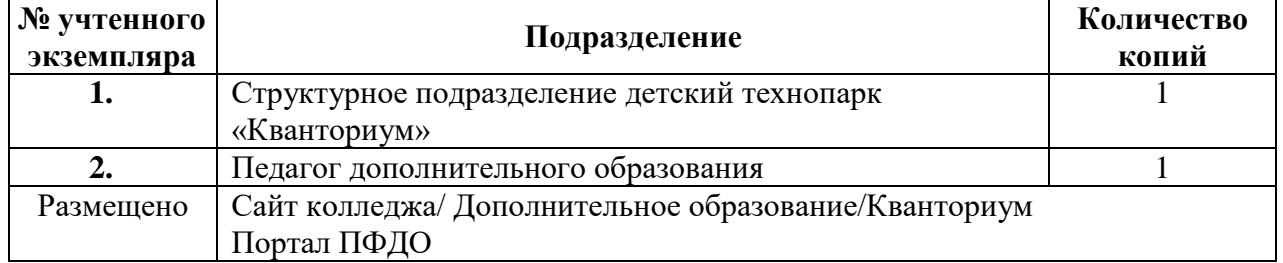

**Реестр рассылки**

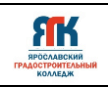

# **Содержание**

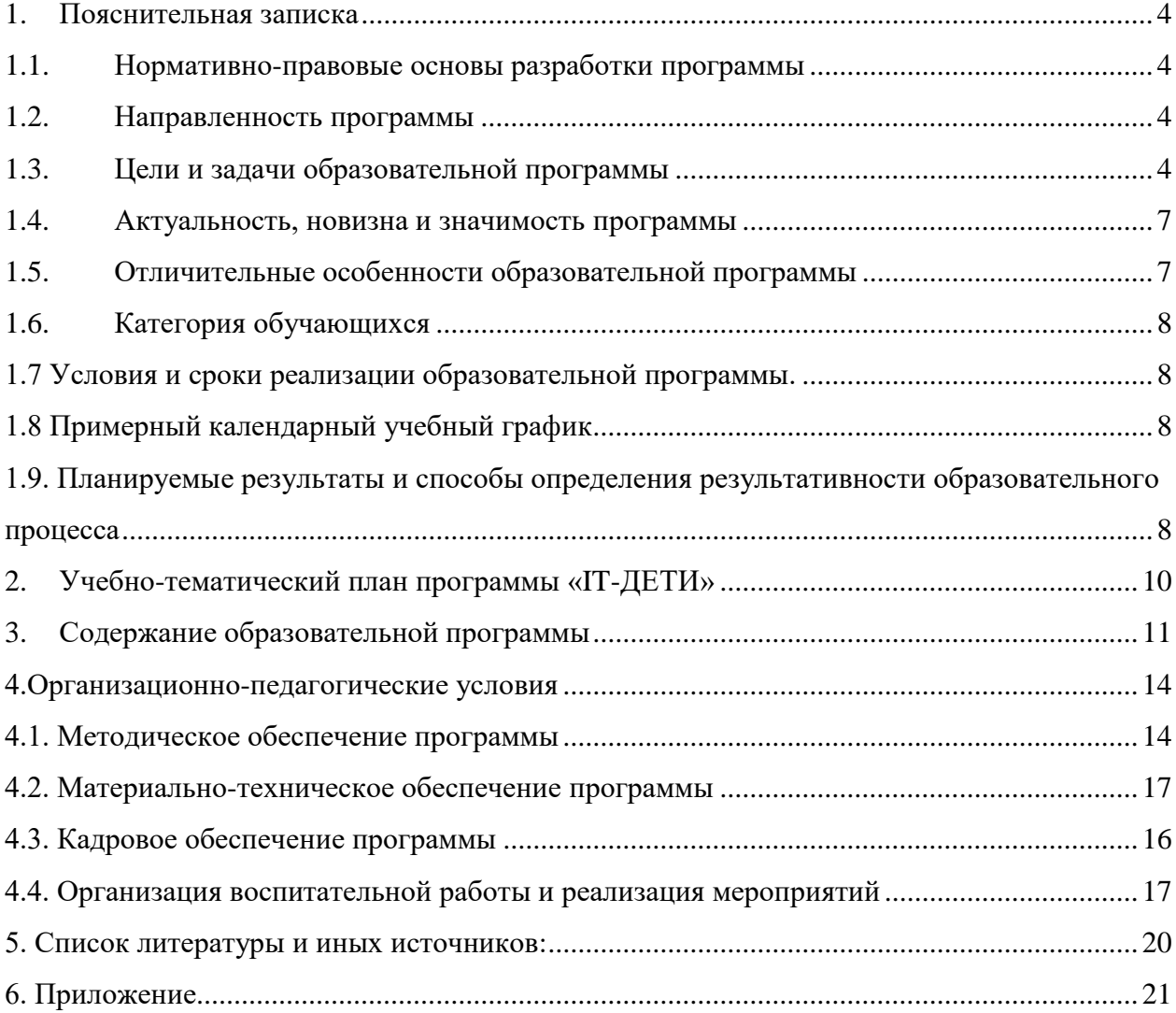

## **1. Пояснительная записка**

## **1.1. Нормативно-правовые основы разработки программы**

<span id="page-3-1"></span><span id="page-3-0"></span>Настоящая дополнительная общеобразовательная общеразвивающая программа «IT-ДЕТИ» (далее - программа) разработана с учетом:

• Федерального закона от 29.12.12 г. № 273-ФЗ «Об образовании в Российской Федерации»; • Федерального закона от 31.07.2020 № 304-ФЗ «О внесении изменений в Федеральный закон «Об образовании в Российской Федерации» по вопросам воспитания обучающихся»;

• Приказа Министерства просвещения Российской Федерации от 27 июля 2022 г. № 629 «Порядок организации и осуществления образовательной деятельности по дополнительным общеобразовательным программам»;

• Приказа Министерства просвещения Российской Федерации от 03.09.2019 № 467 "Об утверждении Целевой модели развития региональных систем дополнительного образования детей";

• Постановления Главного государственного санитарного врача Российской Федерации от 28.09.2020 № 28 "Об утверждении санитарных правил СП 2.4. 364820 "Санитарноэпидемиологические требования к организациям воспитания и обучения, отдыха и оздоровления детей и молодежи";

• Постановление правительства ЯО № 527-п 17.07.2018 (в редакции постановления Правительства области от 15.04.2022 г. № 285-п) Концепция персонифицированного дополнительного образования детей в Ярославской области;

• Приказа департамента образования ЯО от 21.12.2022 № 01-05/1228 «Об утверждении программы персонифицированного финансирования дополнительного образования детей»;

• Устава государственного профессионального образовательного учреждения Ярославской области Ярославского градостроительного колледжа;

• Положения о реализации дополнительных общеобразовательных программ в ГПОУ ЯО Ярославском градостроительном колледже;

• Рабочей программы воспитания детского технопарка «Кванториум» на 2023-2024 учебный год.

## <span id="page-3-2"></span>**1.2. Направленность программы**

Дополнительная общеобразовательная общеразвивающая программа «IT-ДЕТИ» относится к программам технической направленности.

# <span id="page-3-3"></span>**1.3. Цели и задачи образовательной программы**

**Цель –** формирование у обучающихся умения работать с персональным

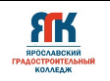

компьютером, офисными приложениями и графическим редактором и навыков безопасной работы в сети интернет, развитие творческих способностей в информационно-технической области.

## **Задачи**

## **Обучающие:**

 научить соблюдать правила техники безопасности и гигиены при работе на ПК;

сформировать навыки работы с информацией;

познакомить с терминологией, необходимой грамотному пользователю ПК;

сформировать навыки работы с текстовым и графическим редакторами,

элементами пользовательского интерфейса;

 обучить базовым навыкам эффективной работы на ПК, в т.ч. с офисными приложениями;

сформировать навыки безопасной работы в сети интернет;

познакомить с технологиями мобильной разработки и web-разработки;

обучить базовым навыкам создания игр и блочного программирования;

## **Развивающие:**

– стимулировать интерес к техническим наукам и информационным технологиям;

– создать условия для развития творческих способностей в информационнотехнической области;

– развивать память, внимание, логическое, пространственное и аналитическое мышление, креативность и лидерство;

– создать условия для эффективной работы в команде и общения с другими обучающимися.

## **Воспитательные:**

 воспитывать культуру безопасной работы за компьютером, а также в глобальной сети Интернет, ценностное отношение к информации и ее использованию;

– выявлять лидерские качества и интерес в сфере IT технологий;

– развивать чувство патриотизма, уважения к закону и правопорядку, формировать активную гражданскую позицию, основанную на традиционных духовных и нравственных ценностях российского общества;

– создать условия для вовлечения в воспитательный процесс участников образовательных отношений на принципах сотрудничества и взаимоуважения.

#### <span id="page-5-0"></span>**1.4. Актуальность, новизна и значимость программы**

Актуальность программы обусловлена не только глобальной информатизацией и компьютеризацией общества, но и необходимостью эффективно решать одну из важнейших задач современного образования по воспитанию поколения, отвечающего по своему уровню развития и образу жизни условиям информационного общества.

Значимой стороной обучения информационным технологиям является спрос на рынке труда на специалистов данного направления деятельности.

Дополнительная общеобразовательная общеразвивающая программа «IТ-ДЕТИ» разработана на основе методических рекомендаций по созданию и функционированию детских технопарков «Кванториум» и направлена на выявление и развитие современных компетенций, продиктованных условиями информационного общества. Программирование и информационные технологии в наше время – одно из приоритетных направлений движения научно-технического прогресса.

Федеральная политика в сфере создания детских технопарков «Кванториум» нацелена на ускоренное техническое образование детей и реализацию научно-технического потенциала российской молодежи. Практика показывает, что чем раньше личность определяется в выборе своей будущей профессии, тем больше вероятность, что из этой личности вырастет высококлассный специалист. Поэтому очень важно привлечь внимание молодого поколения к профессиям IT-сектора. Знания и навыки, предлагаемые программой, становятся инструментом для саморазвития личности, формирования познавательного интереса у обучающихся к сфере ИT.

## <span id="page-5-1"></span>**1.5. Отличительные особенности образовательной программы**

К отличительным особенностям настоящей программы относится пропедевтический характер образовательного процесса, кейсовая система обучения, выявление готовности к освоению и получению наиболее востребованных компетенций в сфере информационных технологий.

Основное количество часов отводится практической работе в офисных приложениях (текстовом редакторе, электронных таблицах, приложениях для создания презентаций), а также работе в графическом редакторе и блочному программированию.

В процессе обучения применяются различные цифровые платформы и облачные сервисы, позволяющие демонстрировать экран, общаться с обучающимися посредством голосового чата в прямом эфире, получать мгновенную обратную связь и передавать учебные материалы.

## <span id="page-6-0"></span>**1.6. Категория обучающихся**

Данная образовательная программа разработана для работы с обучающимися от 8 до 11 лет (2-5 классы). Программа не адаптирована для обучающихся с ОВЗ.

## **1.7 Условия и сроки реализации образовательной программы**

<span id="page-6-1"></span>К занятиям допускаются дети без специального отбора. Наполняемость группы не менее 8 и не более 14 человек. Режим занятий: 1 раз в неделю по 2 академических часа (по 30-45 минут в зависимости от формы обучения и вида занятий) с 10 минутным перерывом.

Объем учебной нагрузки в год – 60 часов, в неделю – 2 часа. Продолжительность учебного года – 30 недель.

Занятия проводятся в кабинете ИТ-квантума, оборудованном согласно санитарноэпидемиологическим требованиям.

Форма обучения – очная, с использованием дистанционных технологий, ИКТ.

Форма занятий - индивидуальная, групповая, по подгруппам, в парах.

Форма аттестации – промежуточная, с применением различных видов контроля.

# **1.8 Примерный календарный учебный график**

<span id="page-6-2"></span>График формируется после утверждения расписания.

# <span id="page-6-3"></span>**1.9. Планируемые результаты и способы определения результативности образовательного процесса**

## **Обучающийся будет знать:**

– правила безопасного пользования компьютерной техникой и организации рабочего места;

– принципы безопасного использования сети Интернет;

– состав и устройство ПК (персонального компьютера);

– состав офисного пакета приложений и основы работы с текстовым редактором, электронными таблицами, приложениями для создания презентаций;

- основы работы с графическим редактором;
- базовые принципы блочного программирования;

– способы решения задач и достижения целей с помощью компьютеров и программного обеспечения;

– основные принципы и методы работы в команде.

## **Обучающийся будет уметь:**

- осуществлять операции с файлами ПК;
- подключать и пользоваться различными устройствами ввода и вывода

информации на ПК;

– создавать и редактировать файлы офисного пакета приложений (текстовый

редактор, электронные таблицы, приложения для создания презентаций);

- создавать и редактировать файлы графического редактора;
- эффективно работать в среде блочного программирования Scratch;
- работать в команде.

## **Обучающийся будет осознавать:**

- ценность информации и ее обработки, передачи и хранения;
- важность грамотно использовать современные инструменты ПК;
- готовность эффективно выполнять возникающие задачи, требующие работы

## с ПК;

- особенности патриотической, гражданской позиции в жизни;
- свои интересы в IT сфере;
- возможности участия семьи в мероприятиях Кванториума.

## **Способы отслеживания результатов освоения программы учащимися**:

- контрольные задания по окончанию раздела, темы;
- педагогическое наблюдение в ходе занятий;

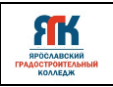

<span id="page-8-0"></span>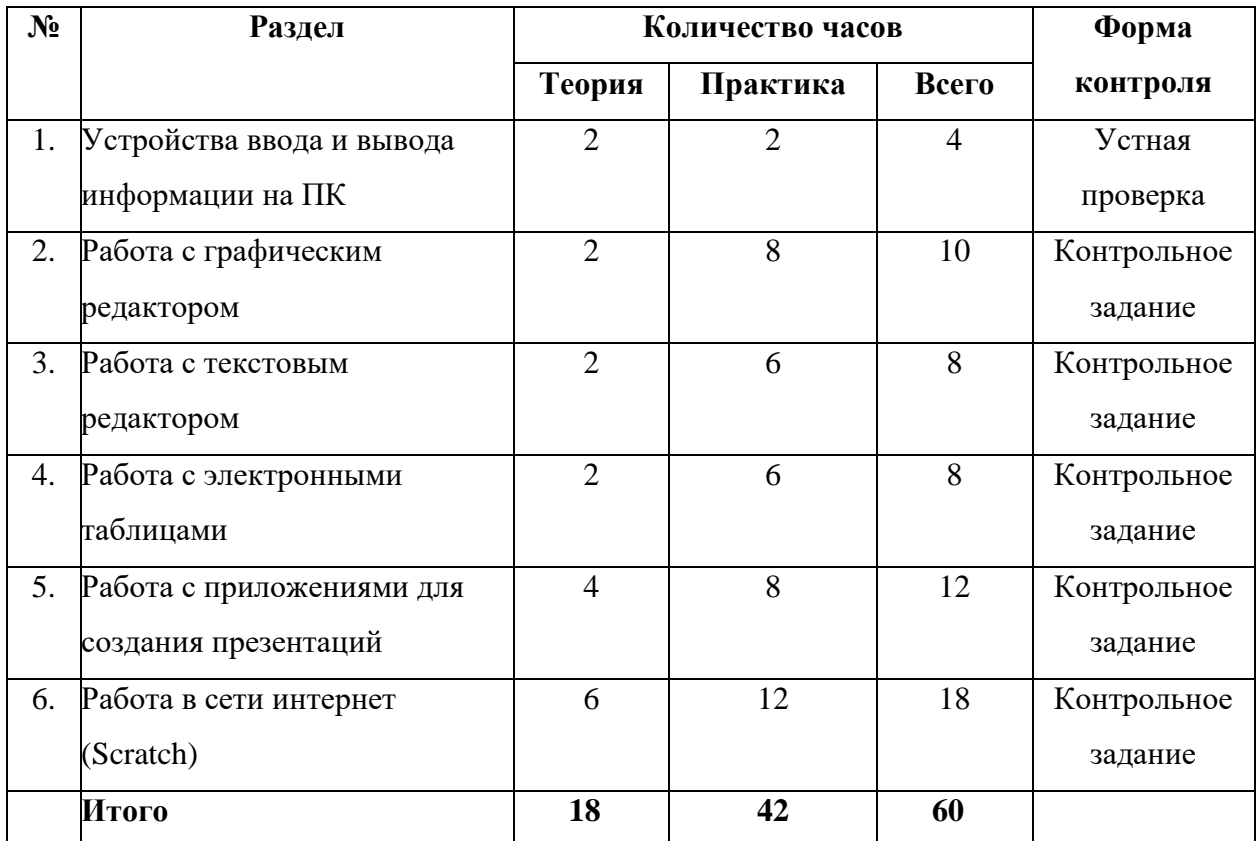

# **2. Учебно-тематический план программы «IT-ДЕТИ»**

# **3. Содержание образовательной программы**

# <span id="page-9-0"></span>*Тема 1. Устройства ввода и вывода информации на ПК (4 часов)*

# **Теория**

- Правила поведения в компьютерном классе,
- инструктаж по технике безопасности при работе на ПК,
- противопожарная безопасность,
- составные части ПК,
- рабочий стол,
- навигация в ПК,
- работа с файлами,
- горячие клавиши.

## **Практика**

Тестирование по темам «Функциональная организация ПК. Правила поведения в компьютерном классе». Квест по технике безопасности. Практические задания: создание, копирование, удаление и редактирование файлов различного типа. Создание почтового ящика. Передача данных через интернет. Опрос по пройденным темам.

## *Тема 2 Работа с графическим редактором (10 часов)*

# **Теория**

- Понятие графического файла,
- интерфейс графического редактора,
- основы редактирования графических файлов,
- возможности графического редактора,
- форматы графических файлов и их назначение,
- приемы эффективной работы в графическом редакторе.

## **Практика**

Создать графический файл, отредактировать его, отправить по электронной почте. Выполнить задание "графический диктант".

## *Тема 3 Работа с текстовым редактором (8 часов)*

## **Теория**

- Понятие текстового файла,
- интерфейс текстового редактора,
- основы редактирования текстовых файлов,
- возможности текстового редактора,
- форматы текстовых файлов и их назначение,
- приемы эффективной работы в текстовом редакторе.

# **Практика**

Задания на умение пользоваться инструментами текстового редактора. Задания на верстку страниц (набрать текст по образцу, сформировать бланк свидетельства, заявления, удостоверения, создать таблицу).

# *Тема 4 Работа с электронными таблицами (8часов)*

# **Теория**

- Понятие файла таблицы,

- интерфейс программы для работы с электронными таблицами,
- основы работы с таблицами,
- возможности программы для работы с электронными таблицами,

- приемы эффективной работы в программе для работы с электронными таблицами Excel.

# **Практика**

Задания на умение пользоваться инструментами. Задания на создание таблиц, выполняющих определенные задачи (вычисление стажа сотрудников из перечня, фильтр списка сотрудников, вычисление пени в прокате оборудования). Задания на построение графиков функций.

# *Тема 5 Работа с приложениями для создания презентаций (12 часов)*

# **Теория**

- Понятие файла презентации,
- интерфейс программы подготовки и просмотра презентаций,
- основы работы презентациями,
- возможности программы подготовки и просмотра презентаций,

- приемы эффективной работы в программе для подготовки и просмотра презентаций.

# **Практика**

Задания на умение пользоваться инструментами. Задания на создание презентаций с использованием шаблона, вставкой изображений, использованием анимации, видео и других эффектов и возможностей программ для создания презентаций.

*Тема 6 Работа в сети интернет (Scratch) (18 часов)* **Теория**

- Понятие сети интернет,
- понятие сайт и браузер,
- роль интернет-сайтов в современной жизни,
- основы работы в сети интернет,
- основы работы в среде Scratch.

# **Практика**

Создание анимационной игры в Scratch онлайн.

<span id="page-12-0"></span>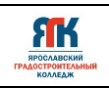

#### **4.Организационно-педагогические условия**

## **4.1. Методическое обеспечение программы**

<span id="page-12-1"></span>*Особенности организации образовательного процесса:* очно с использованием электронного обучения и дистанционных образовательных технологий.

## *Методы обучения и воспитания*

Методы обучения: словесный, наглядный практический; объяснительноиллюстративный, репродуктивный, частично-поисковый, исследовательский проблемный; игровой, дискуссионный, самостоятельная работа и др. приемы дифференцированного обучения, обеспечивающие обучение каждого обучающегося на уровне его возможностей и способностей.

Основным методом организации учебной деятельности по программе является метод кейсов. Кейс – описание проблемной ситуации понятной и близкой обучающимся решение которой требует всестороннего изучения, поиска дополнительной информации и моделирования ситуации или объекта, с выбором наиболее подходящего.

Кейс-метод позволяет подготовить детей к решению практических задач современного общества. Кейс использует погружение в проблему как способ осознания активного участия в ситуации: у кейса есть главный герой, на место которого ставит себя команда и решает проблему от его лица. Акцент при обучении делается не на овладение готовым знанием, а на его выработку. Кейс-метод позволяет совершенствовать универсальные навыки (soft-компетенции), которые оказываются крайне необходимы в реальном рабочем процессе.

Методы воспитания: убеждение, поощрение, упражнение, стимулирование, мотивация, организация командной работы и межличностного взаимодействия.

#### *Формы организации образовательного процесса*

групповая (занятия проводятся в разновозрастных группах от 9 до 11 лет, численный состав группы – до 14 человек)

- − в подгруппах (4-6 человек)
- − парная (занятия проводятся в паре)
- индивидуальная

#### *Формы организации учебного занятия*

Учебные занятия могут быть организованны в следующих формах:

- − беседа,
- практическое занятие,
- − игра,
- − конкурс,
- − круглый стол,
- − лекция,
- мастер-класс,
- − «мозговой штурм»,
- − наблюдение,
- − олимпиада,
- − открытое занятие,
- − представление,
- − презентация,
- − соревнование,
- − экскурсия*.*

#### *Педагогические технологии*

При организации обучения используется дифференцированный, индивидуальный подход. На занятиях используются следующие педагогические технологии: кейстехнология, междисциплинарного обучения, проблемного обучения, развития критического мышления, технология разноуровневого обучения, здоровьесберегающая, информационно-коммуникационные технологии и электронные средства обучения, игровая, исследовательская. Образовательная программа содержит теоретическую и практическую подготовку, большее количество времени уделяется выработке практических навыков*.*

#### *Дидактические материалы*

*Дидактический материал, необходимый для проведения занятий*:

- краткие конспекты материалов для лекций;

- распечатки заданий для практикумов;
- презентационные материалы для объяснения.

#### *В процессе реализации программы предусмотрены следующие виды контроля:*

- промежуточный контроль проводится регулярно на занятиях с целью определения степени усвоения материала в форме опроса, решения задач и практических заданий;

- контрольные задания по окончанию кейса или темы.

#### *Формы подведения итогов реализации программы*

Результаты обучения по программе выявляются по итогам проведения олимпиад, соревнований по программированию, защиты кейсового задания.

*Оценка образовательных результатов по итогам освоения программы проводится в форме промежуточной аттестации.* Основная форма аттестации – контрольные задания.

## *Мониторинг образовательных результатов*

<span id="page-14-0"></span>Система отслеживания, контроля и оценки результатов обучения по данной программе имеет три основных критерия:

1. Надежность знаний и умений – предполагает усвоение терминологии, способов и типовых решений в сфере квантума.

2. Сформированность личностных качеств – определяется как совокупность ценностных ориентаций в сфере квантума, отношения к выбранной деятельности, понимания ее значимости в обществе.

3. Готовность к продолжению обучения в Кванториуме – определяется как осознанный выбор более высокого уровня освоения выбранного вида деятельности, готовность к соревновательной и публичной деятельности.

Критерий «Надежность знаний и умений» предусматривает определение начального уровня знаний, умений и навыков обучающихся, текущий контроль в течение занятий модуля, итоговый контроль. Входной контроль осуществляется на первых занятиях с помощью наблюдения педагога за работой обучающихся. Текущий контроль проводится с помощью различных форм, предусмотренных кейсами. Цель текущего контроля – определить степень и скорость усвоения каждым ребенком материала и скорректировать программу обучения, если это требуется. Итоговый контроль проводится в конце каждого модуля. Итоговый контроль определяет фактическое состояние уровня знаний, умений, навыков ребенка, степень освоения материала по каждому изученному разделу и всей программе объединения. Формы подведения итогов обучения: контрольные задания; соревнования; взаимооценка обучающимися работ друг друга, творческий отчет.

Критерий «Сформированность личностных качеств» предполагает выявление и измерение социальных компетенций: осознанности деятельности, ценностного отношения к деятельности, интереса и удовлетворенности познавательных и духовных потребностей. Предусмотрено педагогическое наблюдение, проведение тестирования, анкетирования и других способов изучения личности.

Критерий «Готовность к продолжению обучения в Кванториуме» является временным в первом цикле реализации программы. Предполагает сформированность установки на продолжение образования в Кванториуме по иным модулям разного уровня

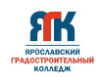

сложности. Также учитывает готовность ребенка к публичной деятельности и участию в соревнованиях через использование методов социальных проб, наблюдения и опроса.

Каждый критерий имеет показатели, на которые ориентированы оценочные средства.

Среди инструментов оценки образовательных результатов применяются контрольные задания по окончанию темы, представленных в приложении 1;

# **4.2. Материально-техническое обеспечение программы**

<span id="page-15-0"></span>IT-квантум оснащен следующим программным обеспечением: офисное ПО (там же Microsoft Word, Microsoft Excel, Microsoft PowerPoint, Microsoft Access), web-браузер, КуМир.

В состав перечня оборудования ИT-квантума входит оборудование:

- 1. Интерактивная панель
- 2. Мобильное крепление для интерактивного комплекса
- 3. Интерактивный флипчарт
- 4. Рабочая станция высокопроизводительная для решения инженерных задач

широкого спектра

- 5. Монитор
- 6. Ноутбук
- 7. Наушники полноразмерные
- 8. Клавиатура
- 9. Мышь
- 10. Акустическая система
- 11. Струйный принтер
- 12. МФУ
- 13. HDMI кабель
- 14. Сетевое хранилище 1шт + диски для сетевого хранилища
- 15. Коммутатор
- 16. Точка доступа
- 17. Маршрутизатор

## **4.3. Кадровое обеспечение программы**

Программу реализуют педагоги дополнительного образования ИТ-квантума.

## **4.4. Организация воспитательной работы и реализация мероприятий**

<span id="page-16-0"></span>Задачи воспитания определены с учетом интеллектуально-когнитивной, эмоционально-оценочной, деятельностно-практической составляющих развития личности:

- усвоение знаний, норм, духовно-нравственных ценностей, традиций, которые выработало российское общество (социально значимых знаний);

- формирование и развитие позитивных личностных отношений к этим нормам, ценностям, традициям (их освоение, принятие);

- приобретение социально значимых знаний, формирование отношения к традиционным базовым российским ценностям.

# <span id="page-16-1"></span>**КАЛЕНДАРНЫЙ ПЛАН ВОСПИТАТЕЛЬНОЙ РАБОТЫ**

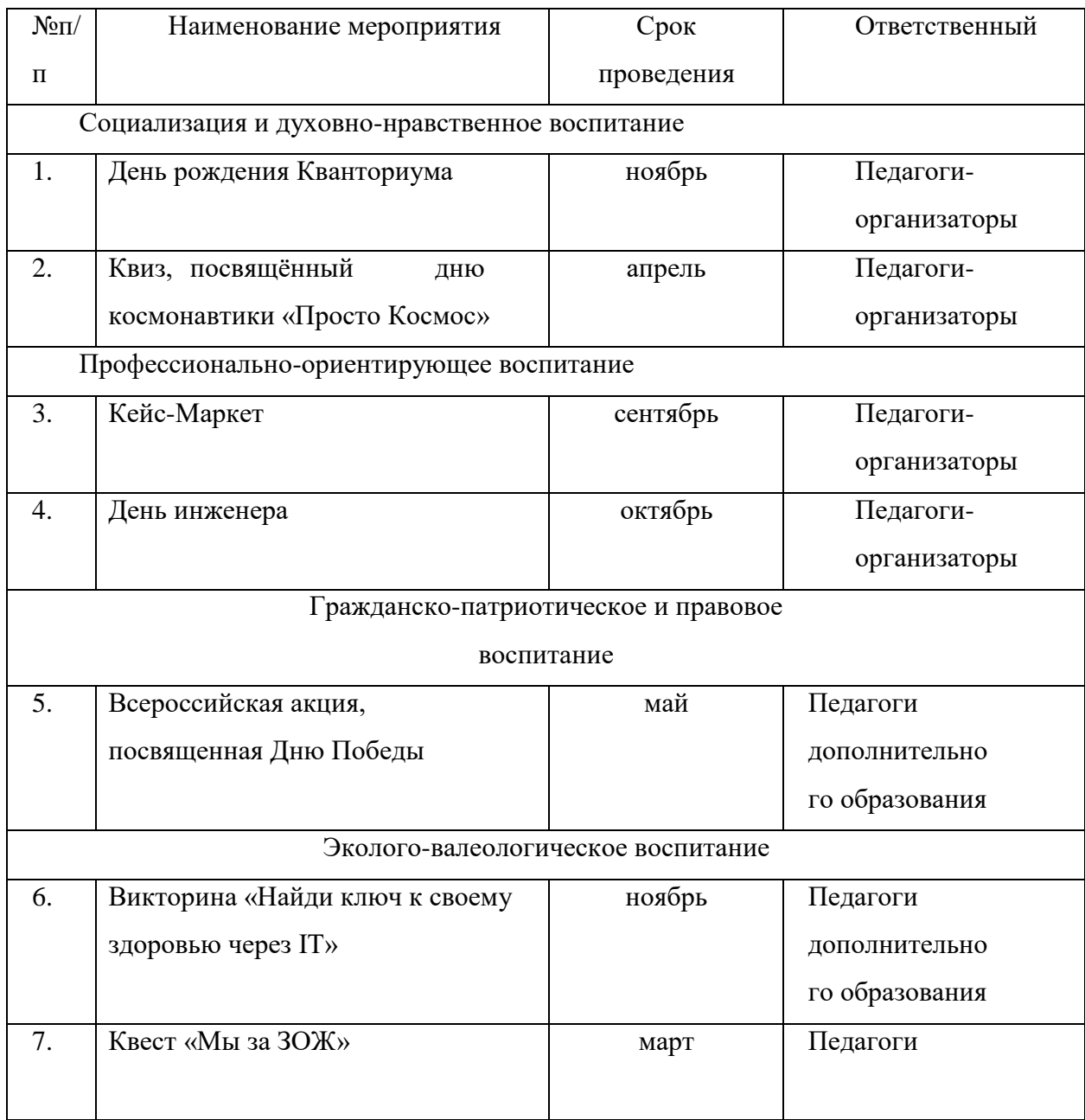

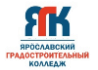

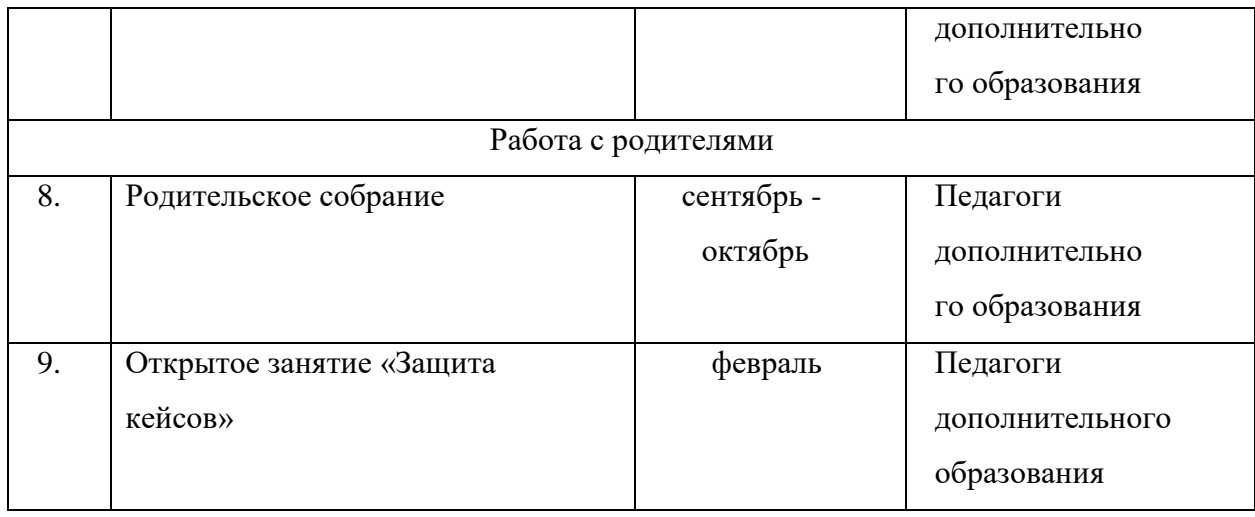

# **5. Список литературы и иных источников Основная литература:**

1. Базалева О. Мастерство визуализации данных. Как доносить идеи с помощью графиков и диаграмм, Диалектика, 2018 г. –192 с., с ил

2. Босова, Босова, Бондарева: Информатика. 5-7 классы. Занимательные задачи. Просвещение/Бином, 2021 г. – 208 с.

3. Льюис Н.Д. Word, Excel, PowerPoint, Outlook. Наглядный самоучитель. ДМК Пресс, 2019 г. – 328 с.

4. Сэнд У., Сэнд К. Hello, world! Программирование для детей и взрослых. ДМК Пресс, 2019 г. – 486 с.

5. Уоллес Вонг, Office 2019 для чайников, Диалектика; 2019 г. - 448 стр., с ил.

6. Шагаков К. Word и Excel без страха для начинающих. Самый наглядный самоучитель. Литресс, 2018 г. – 281 с.

# **Интернет-ресурсы:**

7. CodeCombat - платформа для учеников по изучению информатики во время игры. — Режим доступа:<https://codecombat.com/>

8. Microsoft 365. Руководство пользователя – Режим доступа: <https://www.microsoft.com/ru-ru/microsoft-365?rtc=1>

9. Scratch: язык блочного программирования – Режим доступа:<https://scratch.mit.edu/>

10. Обучение работе с PowerPoint для Windows – Режим доступа: [https://support.microsoft.com/ru/office/%D0%BE%D0%B1%D1%83%D1%87%D0%B5%D0%](https://support.microsoft.com/ru/office/%D0%BE%D0%B1%D1%83%D1%87%D0%B5%D0%BD%D0%B8%D0%B5-%D1%80%D0%B0%D0%B1%D0%BE%D1%82%D0%B5-%D1%81-powerpoint-%D0%B4%D0%BB%D1%8F-windows-40e8c930-cb0b-40d8-82c4-bd53d3398787) [BD%D0%B8%D0%B5-%D1%80%D0%B0%D0%B1%D0%BE%D1%82%D0%B5-%D1%81](https://support.microsoft.com/ru/office/%D0%BE%D0%B1%D1%83%D1%87%D0%B5%D0%BD%D0%B8%D0%B5-%D1%80%D0%B0%D0%B1%D0%BE%D1%82%D0%B5-%D1%81-powerpoint-%D0%B4%D0%BB%D1%8F-windows-40e8c930-cb0b-40d8-82c4-bd53d3398787) [powerpoint-%D0%B4%D0%BB%D1%8F-windows-40e8c930-cb0b-40d8-82c4-bd53d3398787](https://support.microsoft.com/ru/office/%D0%BE%D0%B1%D1%83%D1%87%D0%B5%D0%BD%D0%B8%D0%B5-%D1%80%D0%B0%D0%B1%D0%BE%D1%82%D0%B5-%D1%81-powerpoint-%D0%B4%D0%BB%D1%8F-windows-40e8c930-cb0b-40d8-82c4-bd53d3398787)

**6**.Приложение 1

## **Контрольно-измерительные материалы**

# **IT-квантум**

# *Примеры заданий и тестов*

# <span id="page-19-0"></span>**Примеры готовых практических работ:**

 Сборник упражнений и заданий по Excel – Режим доступа: <http://agpu.net/fakult/ipimif/fpiit/kafinf/MetodicheskoyeObespecheniye/SU.pdf>

 Практические задания для работы с текстовым редактором WORD – Режим доступа: <http://mif.vspu.ru/books/taskword/>

 Практические задания для создания презентаций (PowerPoint, OpenOffice) – Режим доступа:

[https://znanio.ru/media/prakticheskie\\_zadaniya\\_dlya\\_sozdaniya\\_prezentatsij\\_powerpoint\\_openo](https://znanio.ru/media/prakticheskie_zadaniya_dlya_sozdaniya_prezentatsij_powerpoint_openoffice-78515) [ffice-78515](https://znanio.ru/media/prakticheskie_zadaniya_dlya_sozdaniya_prezentatsij_powerpoint_openoffice-78515)

Scratch: язык блочного программирования – Режим доступа:<https://scratch.mit.edu/>

# **Тесты**

Тест по текстовому редактору Word с ответами

# **1. Каких списков нет в текстовом редакторе?**

а) нумерованных;

б) точечных;

в) маркированных.

# **2. При задании параметров страницы в текстовом редакторе устанавливаются:**

а) поля, ориентация и размер страницы;

б) интервал между абзацами и вид шрифта; в) фон и границы страницы, отступ.

# **3. Какую комбинацию клавиш следует применить, чтобы вставить в документ**

# **сегодняшнюю дату?**

a) Ctrl + Alt + A;

 $\delta$ ) Shift + Ctrl + V;

 $+$  в) Shift  $+$  Alt  $+$  D.

# **4. Какое из этих утверждений правильное?**

+ а) Кернинг – это изменение интервала между буквами одного слова.

б) Если пароль к защищенному документу утрачен, его можно восстановить с помощью ключевого слова.

в) Сочетание клавиш Shift + Home переносит на первую страницу документа.

# **5. Какое из этих утверждений неправильное?**

а) Большую букву можно напечатать двумя способами.

б) При помощи клавиши Tab можно сделать красную строку.

+ в) Клавиша Delete удаляет знак перед мигающим курсором.

## **6. На какую клавишу нужно нажать, чтобы напечатать запятую, когда на**

# **компьютере установлен английский алфавит?**

 $+$ а) где написана русская буква Б; б) где написана русская буква Ю;

в) где написана русская буква Ж.

## **7. Колонтитул – это:**

+ а) область, которая находится в верхнем и нижнем поле и предназначается для помещения названия работы над текстом каждой страницы;

б) внешний вид печатных знаков, который пользователь видит в окне текстового редактора;

в) верхняя строка окна редактора Word, которая содержит в себе панель команд (например, «Вставка», «Конструктор», «Макет» и т. д.).

# **8. Чтобы в текстовый документ вставить ссылку, нужно перейти по следующим**

## **вкладкам:**

а) *Вставка* – *Вставить ссылку* – *Создание источника*;

б) *Файл* – *Параметры страницы* – *Вставить ссылку*;

+ в) *Ссылки* – *Вставить ссылку* – *Добавить новый источник*.

# **9 - Тест. Какой шрифт по умолчанию установлен в Word 2007?**

а) Times New Roman;

+ б) Calibri;

в) Microsoft Ya Hei.

# **10. В верхней строке панели задач изображена иконка с дискетой. Что произойдет, если на нее нажать?**

а) документ удалится;

+ б) документ сохранится;

в) документ запишется на диск или флешку, вставленные в компьютер.

# **11. Какую клавишу нужно удерживать при копировании разных элементов текста одного документа?**

а) Alt;

 $+ 6$ ) Ctrl; в) Shift.

# **12. Что можно сделать с помощью двух изогнутых стрелок, размещенных в верхней**

## **строке над страницей текста?**

а) перейти на одну букву вправо или влево (в зависимости от того, на какую стрелку

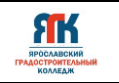

нажать);

б) перейти на одну строку вверх или вниз (в зависимости от того, на какую стрелку нажать);

+ в) перейти на одно совершенное действие назад или вперед (в зависимости от того, на какую стрелку нажать).

## **13. Что позволяет увидеть включенная кнопка «Непечатаемые символы»?**

+ а) пробелы между словами и конец абзаца; б) все знаки препинания;

в) ошибки в тексте.

# **14. Объединить или разбить ячейки нарисованной таблицы возможно во вкладке:**

а) «Конструктор»;

 $+ 6$ ) «Макет»;

в) «Параметры таблицы».

## **15. Что позволяет сделать наложенный на текстовый документ водяной знак?**

+ а) он делает документ уникальным;

б) он защищает документ от поражения вирусами;

в) он разрешает сторонним пользователям копировать размещенный в документе текст.

# **16. Чтобы включить автоматическую расстановку переносов, нужно перейти по**

следующим вкладкам:

+ а) *Макет* – *Параметры страницы* – *Расстановка переносов*; б) *Вставка* – *Текст* – *Вставка переносов*;

в) *Ссылки* – *Дополнительные материалы* – *Вставить перенос*.

# **17. Чтобы создать новую страницу, необходимо одновременно нажать на такие**

**клавиши:**

+а) Ctrl и Enter;

б) Shift и пробел;

в) Shift и Enter.

# **18. Чтобы быстро вставить скопированный элемент, следует воспользоваться такой комбинацией клавиш:**

+a) Ctrl +V;

 $6)$  Ctrl + C;

в) Ctrl + X.

**Тест** 

# **19. Перечень инструкций, который сообщает Word записанный заранее**

**порядок действий для достижения определенной цели, называется:**

а) колонтитулом;

 $+ 6$ ) макросом;

в) инструкцией.

**20. С помощью каких горячих клавиш невозможно изменить язык в текстовом редакторе? а) Alt + Shift; б) Ctrl + Shift;**

 $+$  в) Alt + Ctrl.

# **21. Чтобы сделать содержание в документе, необходимо выполнить ряд следующих действий:**

а) выделить несколько слов в тексте с помощью клавиши Ctrl (они будут

заглавиями), перейти на вкладку «Вставка» и нажать на иконку «Содержание»;

+ б) выделить в тексте заголовки, перейти на вкладку «Ссылки» и там нажать на иконку «Оглавление»;

в) каждую новую главу начать с новой страницы, перейти на вкладку «Вставка», найти там иконку «Вставить содержание» и нажать на нее.

# **22. Чтобы вставить гиперссылку, следует выделить нужное слово и нажать:**

+ а) правую кнопку мыши с последующим выбором вкладки «Гиперссылка»;

б) левую кнопку мыши с последующим выбором вкладки «Гиперссылка»; в)

дважды на левую кнопку мыши с последующим выбором вкладки

«Гиперссылка».

# **23. Чтобы в текстовый документ вставить формулу, необходимо перейти по**

## **таким вкладкам:**

а) *Файл* – *Параметры страницы* – *Вставить формулу*;

+ б) *Вставка* – *Символы* – *Формула*;

в) *Вставка* – *Иллюстрации* – *Вставить формулу*.

# **24. Какой ориентации страницы не существует?**

+ а) блокнотной;

б) книжной;

в) альбомной.

# **25. Какое из данных ниже предложений соответствует правилам расстановки пробелов между словами и знаками препинания?**

а) Word–идеальный помощник для студента:он позволяет создавать, просматривать и редактировать текстовые документы;

+ б) Word – идеальный помощник для студента: он позволяет создавать,

просматривать и редактировать текстовые документы;

в) Word – идеальный помощник для студента: он позволяет создавать, просматривать и редактировать текстовые документы.

# **28. Как сохранить написанный документ с помощью горячих клавиш?**

- a)  $Alt + Ctrl + F2$ ;
- $6)$  Ctrl + Shift + F2;
- $+$  в) Alt  $+$  Shift  $+$  F2.

# **29. MS Word – это:**

- + а) текстовый редактор;
- б) электронная таблица;
- в) управление базами данных.

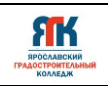

#### **Тест**

# **Вопрос №: 1**

Основными функциями текстового редактора являются…

## **Варианты ответов:**

- 1. Автоматическая обработка информации, представленной в текстовых файлах
- 2. Создание, редактирование, сохранение и печать текстов
- 3. Управление ресурсами ПК и процессами, использующими эти ресурсы при создании текста
- 4. Копирование, перемещение, уничтожение и сортировка фрагментов текста

## **Вопрос №: 2**

При нажатии на кнопку с изображением дискеты на панели инструментов происходит…

## **Варианты ответов:**

- 1. Сохранение документа
- 2. Запись документа на дискету
- 3. Считывание информации с дискеты
- 4. Печать документа

# **Вопрос №: 3**

Каким способом можно сменить шрифт

в некотором фрагменте текстового редактора Word?

## **Варианты ответов:**

- 1. Сменить шрифт с помощью панели инструментов
- 2. Вызвать команду "сменить шрифт"
- 3. Пометить нужный фрагмент; вызвать команду "сменить шрифт"; вызвать команду "вставить"
- 4. Пометить нужный фрагмент; сменить шрифт с помощью панели инструментов

## **Вопрос №: 4**

При нажатии на кнопку с изображением ножниц на панели инструментов…

## **Варианты ответов:**

- 1. Вставляется вырезанный ранее текст
- 2. Происходит разрыв страницы
- 3. Удаляется выделенный текст
- 4. Появляется схема документа

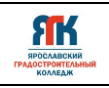

# **Вопрос №: 5**

Когда можно изменять размеры рисунка в текстовом редакторе Word?

## **Варианты ответов:**

- 1. Когда он вставлен
- 2. Когда он выбран
- 3. Когда он цветной
- 4. Когда он является рабочим

## **Вопрос №: 6**

Lexicon, Writer, Word, Блокнот – это…

## **Варианты ответов:**

- 1. Графические редакторы
- 2. Электронные таблицы
- 3. Текстовые редакторы
- 4. СУБД

## **Вопрос №: 7**

Текстовый редактор и электронные таблицы - это…

### **Варианты ответов:**

- 1. Прикладное программное обеспечение
- 2. Сервисные программы
- 3. Системное программное обеспечение
- 4. Инструментальные программные средства

## **Вопрос №: 8**

Каким способом можно копировать фрагмент текста в текстовом редакторе Word?

#### **Варианты ответов:**

- 1. Пометить нужный фрагмент; вызвать команду "копировать";
- 2. Пометить нужный фрагмент; вызвать команду "копировать"; встать в нужное место; вызвать команду "вставить";
- 3. Пометить нужный фрагмент; вызвать команду "копировать со вставкой"
- 4. Пометить нужный фрагмент; вызвать команду "копировать"; вызвать команду "вставить"

## **Вопрос №: 9**

Текстовый редактор может быть использован для…

#### **Варианты ответов:**

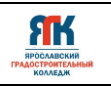

- 1. Совершения вычислительных операций
- 2. Рисования
- 3. Написания сочинения
- 4. Сочинения музыкального произведения

# **Вопрос №: 10**

Курсор – это…

## **Варианты ответов:**

- 1. Отметка на экране дисплея, указывающая позицию, в которой будет отображен вводимый с клавиатуры символ
- 2. Наименьший элемент изображения на экране
- 3. Клавиша на клавиатуре
- 4. Устройство ввода текстовой информации

## **Вопрос №: 11**

Каким способом можно перенести фрагмент текста в текстовом редакторе Word?

## **Варианты ответов:**

- 1. Пометить нужный фрагмент; вызвать команду "перенести";
- 2. Пометить нужный фрагмент; вызвать команду "вырезать"; вызвать команду "вставить";
- 3. Пометить нужный фрагмент; вызвать команду "вырезать"; встать в нужное место текста; вызвать команду "вставить"
- 4. Пометить нужный фрагмент; вызвать команду "перенести со вставкой"

## **Вопрос №: 12**

Текстовый редактор – это…

## **Варианты ответов:**

- 1. Программы для ввода, редактирования и форматирования текста
- 2. Программные средства для создания и модификации графических объектов
- 3. Программы для хранения и обработки данных, представленных в табличном виде
- 4. Программные средства для хранения и обработки больших объемов данных

## **Вопрос №: 13**

К каким автофигурам нельзя добавить объем?

## **Варианты ответов:**

1. Состоящим из нескольких частей

- 2. Плоским
- 3. Большим
- 4. Цветным

# **Вопрос №: 14**

Текст, повторяющийся вверху или внизу страницы в текстовом редакторе Word, называется…

# **Варианты ответов:**

- 1. Стиль
- 2. Шаблон
- 3. Логотип
- 4. Колонтитул

# **Вопрос №: 15**

При нажатии на кнопку с изображением изогнутой влево стрелки

на панели инструментов…

# **Варианты ответов:**

- 1. Отменяется последняя команда
- 2. Появляется диалоговое окно для добавления гиперссылки
- 3. Происходит разрыв страницы
- 4. Повторяется последняя команда

# **Вопрос №: 16**

Следующая последовательность действий: "**установить указатель мышки**

# **на начало текста; Нажать левую кнопку мышки и удерживая ее,**

**передвигать мышку в нужном направлении**" в текстовом редакторе Word приведет…

# **Варианты ответов:**

- 1. К перемещению текста
- 2. К копированию текста в буфер
- 3. К выделению текста
- 4. К удалению текста

# **Вопрос №: 17**

Кнопка "**Непечатаемые символы**" текстового редактора позволяет нам увидеть…

# **Варианты ответов:**

- 1. Пробелы между словами
- 2. Невидимые символы

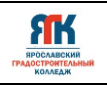

## 3. Знаки препинания

4. Признак конца абзаца или пустой абзац

## **Вопрос №: 18**

Сколько памяти компьютера займет фраза из 20 символов?

## **Варианты ответов:**

- 1. 20 машинных слов;
- 2. 160 байт;
- 3. 20 бит;
- 4. 20 байт;

## **Вопрос №: 19**

В текстовом редакторе Word можно работать с таблицами.

Какие операции можно производить с ячейками таблицы?

## **Варианты ответов:**

- 1. скрыть ячейки
- 2. объединить ячейки
- 3. разбить ячейки
- 4. показать ячейки

## **Вопрос №: 20**

Для выхода из текстового редактора используется комбинация клавиш…

## **Варианты ответов:**

- 1. Shift+F4
- 2. Alt+F4
- 3. Ctrl+F4
- 4. Alt+F10